# **HCLSoftware**

**Unica Plan V12.1.8 Release Notes** 

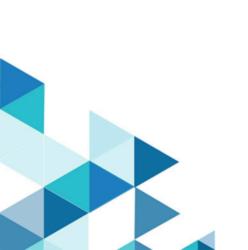

# Contents

| Chapter 1. Release Notes for version 12.1.8    | 1 |
|------------------------------------------------|---|
| System requirements and compatibility          | 1 |
| Google Chrome and Microsoft Edge configuration | 2 |
| New features and changes in version 12.1.8     | 2 |
| Fixed defects                                  | 3 |
| Known limitations                              | ∠ |
| Known issues                                   | 7 |

# Chapter 1. Release Notes for version 12.1.8

Contains information about new features, defect fixes, and known issues in Unica Plan that HCL releases as part of a scheduled software release.

## System requirements and compatibility

Unica Plan operates as part of the Unica suite of products.

- Unica Plan version 12.1.8 requires Unica Platform 12.1.8.
- For reporting, Unica Plan 12.1.8 uses the 12.1.8 version of the Unica Plan and the Unica Plan Campaign reports package.

For installation instructions, see the Unica Plan Installation Guide.

#### Upgrade paths

Unica Plan supports the following upgrade paths:

- $12.1.x \rightarrow 12.1.8$
- $12.1.0.x \rightarrow 12.1.8$

Customers on versions earlier than 8.6.x must:

- perform a Fast Upgrade from existing version to version 8.6.0 (for more information, see *HCL Unica 8.6.0 Fast Upgrade Guide*).
- perform a Fast Upgrade from version 8.6.0 to version 12.1.0 (for more information, see *HCL Unica 12.1.0 Fast Upgrade Guide*).
- perform an in-place upgrade from version 12.1.0 to version 12.1.8.

Customers on versions earlier than 11.1.x.x can:

- perform a Fast Upgrade from existing version to version 12.1.0 (for more information, see *HCL Unica 12.1.0 Fast Upgrade Guide*).
- perform an in-place upgrade from version 12.1.0 to version 12.1.8.

Customers on versions 11.1.x.x/12.0.x.x can use one of the following options for upgrade:

#### Option 1

- perform an in-place upgrade from existing version to version 12.1.0.
- perform an in-place upgrade from version 12.1.0 to version 12.1.8.

#### Option 2

- perform a Fast Upgrade from existing version to version 12.1.0 (for more information, see *HCL Unica 12.1.0 Fast Upgrade Guide*).
- perform an in-place upgrade from version 12.1.0 to verison 12.1.8.

Unica Plan 12.1.0 supports the fast upgrade approach. This helps in bypassing the multistep upgrade. The Fast Upgrade approach is also useful in reducing upgrade downtime. The approach is provided for Unica Platform, Campaign, Collaborate, Plan, and Interact.

We have updated the Unica Plan documents and you can access the latest documentation using the following links:

- PDFs: https://doc.unica.com/products/index.php?showFolder=RW50ZXJwcmlzZQ==&folder=bWFya2V0b3Bz
- Online Help: https://help.hcltechsw.com/unica/MarketingOperations/en/12.1.8/index.html

#### Google Chrome and Microsoft Edge configuration

Recently, the browsers Google Chrome and Microsoft Edge updated a security fix and this security fix affects the access of Unica applications. We have received some issues from our customers like:

- · issues with UI
- · unable to edit flowcharts
- · getting logged out from Unica

These issues are observed due to the change of behavior in browsers after applying the security fix. Applying the security fix automatically enables **Origin-keyed Agent Clusters by default**. If the setting **Origin-keyed Agent Clusters by default** is enabled automatically, it prevents changes in document referrer and domain values so that malicious websites cannot execute any type of impersonation. The setting **Origin-keyed Agent Clusters by default** existed earlier as well, but was not enabled by default.

If you update Google Chrome or Microsoft Edge to the latest version, you will observe the earlier mentioned issues. Because of how Unica is designed and because the Unica suite is deployed over multiple JVMs, it is essential that you disable the **Origin-keyed Agent Clusters by default** setting for Unica to function correctly and to provide a good user experience.

As a solution, we recommend that you perform the steps mentioned in the following Knowledge Base article: https://support.hcltechsw.com/csm?id=kb\_article&sysparm\_article=KB0107185.

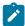

**Note:** The update to Microsoft Edge browser is very recent and the Knowledge Base article is not yet updated for the Microsoft Edge browser.

The CliffsNotes solution is as follows:

- 1. Open your browser and navigate to one of the following URLs based on your browser:
  - Google Chrome: chrome://flags/#origin-agent-cluster-default
  - Microsoft Edge: edge://flags/#origin-agent-cluster-default
- 2. From the dropdown of the highlighted parameter Origin-keyed Agent Clusters by default, select Disabled.
- 3. At the bottom of the page, click the **Apply Changes** button.
- 4. Log out of Unica applications, log back in, and verify if everything is working as expected.

# New features and changes in version 12.1.8

Unica Plan 12.1.8 includes the following new features:

- Introduced support for Insights Reports by PostgreSQL database.
- Introduced a new API, GET Project health, to:
  - health status and percentage GET /plan/api/plan/v2/projectService/projects/<projectId>/health
  - o health status, percentage, and delayed tasks GET /plan/api/plan/v2/projectService/projects/ctid>/
    health?tasks=true
- For Budget Approvals list, the **Source Item** value now shows a value as per the parent object, instead of a blank value.
- The following libraries were upgraded:

| Library name               | Version     |
|----------------------------|-------------|
| spring-aop.jar             | 5.3.32      |
| spring-beans.jar           | 5.3.32      |
| spring-context-support.jar | 5.3.32      |
| spring-context.jar         | 5.3.32      |
| spring-core.jar            | 5.3.32      |
| spring-expression.jar      | 5.3.32      |
| spring-jdbc.jar            | 5.3.32      |
| spring-orm.jar             | 5.3.32      |
| spring-tx.jar              | 5.3.32      |
| spring-test.jar            | 5.3.32      |
| spring-web.jar             | 5.3.32      |
| spring-webmvc.jar          | 5.3.32      |
| commons-io                 | 2.15.1      |
| commons-compress           | 1.26.0      |
| commons-lang3              | 3.14.0      |
| commons-codec              | 1.16.1      |
| hibernate validator        | 6.2.0.Final |

### Fixed defects

The following defects are fixed in Unica Plan version 12.1.8:

| ID         | Description                                                                       |
|------------|-----------------------------------------------------------------------------------|
| HMA-362794 | In an Oracle environment, an error was appearing when deleting the Grid row.      |
| HMA-362754 | When clicking Get Bottom Cell in TCS in Plan, the following error used to appear: |

| ID         | Description                                                                                      |
|------------|--------------------------------------------------------------------------------------------------|
|            | Grid data could not be loaded java.math.BigDecimal cannot be cast to java.lang.Integer           |
| HMA-361445 | The filter of Checklist was not displaying the default filter at first.                          |
| HMA-361275 | User-Select attribute used to blank out when set to read-only.                                   |
| HMA-360858 | In a new Workflow, Approvers list was not being displayed when the role being used was disabled. |
| HMA-360825 | On a PostgreSQL setup, there were issues with user synchronization of a deleted user.            |
| HMA-360813 | User synchronization was failing for deleted users.                                              |
| HMA-360571 | No source items were present for budget approvals.                                               |
| HMA-360348 | Response files were missing for PostgreSQL database.                                             |
| HMA-360257 | In web.xml of Plan, domain name for swagger.api.basepath was missing.                            |
| HMA-358887 | In case of Cognos reports, Description was not mentioned for Task on time analysis report.       |

# **Known limitations**

This table contains known limitations in Unica Plan version 12.1.8

| Issues                                                                                | Issue ID     | Description                                                                                                    |
|---------------------------------------------------------------------------------------|--------------|----------------------------------------------------------------------------------------------------|
| 5000 error occurs on Oracle when form attribute string is too long.                   | 175488       | The Oracle database limits the form attribute string to 30characters.  Exceeding this length causes a 5000 error.                                              |
| Incorrect asset URLs                                                                  | 177613       | Adding forms to asset templates can cause errors on URLs                                                                                                    |
| Relevant products related to offers<br>from Campaign are not migrated over<br>to Plan | Defect 62333 | Campaign offers have a relevant products feature, Plan offers does not have this feature. Therefore, relevant products are not migrated from Campaign to Plan. |
| Safari browser downloads data<br>migration files directly to Downloads<br>folder      | DEF063699    | When you perform a data migration import, while using Plan with the Safari browser, you are not prompted for a destination folder. Imported files              |

| Issues                                                                                                    | Issue ID             | Description                                                                                                    |
|----------------------------------------------------------------------------------------------------|----------------------|----------------------------------------------------------------------------------------------------|
|                                                                                                    |                      | are downloaded directly to the folder designated for downloads in Safari.                                                                                                    |
| Users cannot add marketing objects in languages other than English.                                                      | DEF057079            | Plan does not allow multibyte characters in the marketing object type name.                                                                                                    |
| Unable to add forms or templates with non-English characters in the form name, form attribute name, or table name fields | DEF057100            | Form and template fields with non-English characters cannot be saved.                                                                                                    |
| The task pane allows users to edit the Summary tab even if the project is canceled or completed                          | DEF057121            | If a project is cancelled or completed on the Summary tab while the task pane is open at the right side of the page, you can continue to edit project forms in the task pane, even though it is no longer active.                                                                                                    |
| Default dates on the grid do not always localize correctly                                                               | DEF057605, DEF040170 | The date selection control for grids is not localized for non-English locales, so the default value for a grid date attribute is not always populated for some non-English language locales (such as Japanese).                                                                                                    |
| A reviewer who has not yet responded cannot continue an "On Hold" Approval from right task pane                          | DEF057650            | If a reviewer has not responded to an approval in the "On Hold" state, then the task pane on the right cannot be used to continue that approval. The Approve, Approve w/changes, and Deny buttons display for the approval in the task pane, but the Continue and Cancel buttons do not display. In contrast, an approver who has already responded to the approval can continue it from right pane.  This scenario occurs because the buttons on the right pane are driven by the role of the user: Approver or Approval owner. If the approver and the owner are the same user, approver actions take precedence. |

| Issues                                                                                 | Issue ID      | Description                                                                                                    |
|----------------------------------------------------------------------------------------|---------------|----------------------------------------------------------------------------------------------------|
| Formulas for computing metrics must be in English                                      | DEF057660     | When adding metrics to metrics templates, the user can specify them as <b>Planned</b> or <b>Rollup</b> . If the user enters a formula in the <b>Computed by Formula</b> field, the formula must be in English. An error results if a user enters a translated string instead of ROLLUP. |
| Metrics formulas are not validated                                                     | DEF057726     | If an invalid formula is specified for a metric, an exception error results when Unica Plan finalizes values entered on the Tracking tab of an object instance that uses the metric. See the product documentation for information about valid operators and operands.                  |
| Limitations in importing offer templates                                               | DEF059793     | Offer templates are not imported in the following cases:  An offer template with the same ID exists.  An offer template with the same ID was published and deleted.  Any form with same name is used in an offer template.                                                              |
| Requirement for reason for denying an approval feature cannot be disabled              | N/A           | When Unica Plan is configured to require a reason when users deny an approval, users must select a value for the deny reason. After users begin to use this feature, the system cannot be re-configured to disable this feature                                                         |
| Plan single URL configuration does not support the analysis tab for plans and programs | Defect 172856 | If the analysis tab for a plan and program object is configured as single URLs, after clicking these URLs the user interface does not display the tabs to navigate to other parts of the plan or program objects.                                                                       |

| Issues                                                                                                    | Issue ID      | Description                                                                                                    |
|----------------------------------------------------------------------------------------------------|---------------|----------------------------------------------------------------------------------------------------|
| In Plan-Campaign integrated systems,<br>the single URL feature has limited<br>functionality                                                                 | Defect 177309 | For a single URL configured campaign project, the implementation tab is not visible. The single URL feature is not implemented for campaign tabs                                |
| Plan approvals on mobile IOS systems have layout problems                                                                                                   | Defect 178600 | The post-complete response button and file names are difficult to see on IOS devices.                                                                                           |
| AcquireLock API does not throw an exception even if a user has opened the people tab and other tabs in edit mode.                                           | Defect 166474 | When using the Unica Plan API, it is not possible to acquire a tab level lock on an object. The API only allows object level locking, whereas the GUI allows tab level locking. |
| Form creation, publishing, and usage does not work when DB2 owner and user different                                                                        | Defect 19733  | This issue occurs only when the user mentioned in the data source is not the one who has created the database tables                                                            |
| Sorting of Projects-Under supporting Projects and requests On page 2 Try to sort any one column (say Last date) then the page refreshes and moves to page 1 | Defect 801917 | Sorting on Page 2 for the Supporting Projects and requests will refresh the page and navigate to the first page.                                                                |

# Known issues

This table contains known issues in Unica Plan version 12.1.8:

| Issue ID   | Description                                                                                                    |
|------------|----------------------------------------------------------------------------------------------------|
| HMA-363257 | If an existing user is Out-of-Office, you cannot search members in the <b>Select approvers</b> panel of approvals.                                                                                                    |
| HMA-356133 | In a Docker environment with Apache Tomcat server, if you do not access Plan for more than 24 hours, the database closes the connection due to timeout and Plan does not establish any new connections making it inaccessible. |
| HMA-349432 | In the Marketing Object menu, if you create an instance or click an existing instance, it changes the left menu to Planning Workspace and other menus.                                                                         |

| Issue ID   | Description                                                                                                    |
|------------|----------------------------------------------------------------------------------------------------|
| HMA-348874 | Cannot open the offers window on TCS.                                                                                                    |
| HMA-348388 | If All Active Invoices is the recent accessed page, then clicking on My Active Invoices or All Invoices from the Favourites menu, makes the system navigate to All Active Invoices. |
| HMA-348325 | If All Plans is the recent accessed page, then clicking on<br>Active Plans from the Favourites menu, makes the system<br>navigate to All Plans.                                     |
| HMA-344825 | The installerproperties file is missing for OneDb in Plan response.tar.gz.                                                                                                    |
| HMA-344805 | Any Plan menu added under Financial appears as a seperate entity instead of a menu item within planning workspace.                                                                  |
| HMA-344788 | Clicking on Offer attachments from Manage my approvals dashboard report gives 5001 error.                                                                                           |
| HMA-344753 | Cannot edit TCS Tab of two projects at the same time.                                                                                                    |
| HMA-344559 | UI Task alignment issues is seen if task is opened from th right pane.                                                                                                    |
| HMA-343362 | In case of PDF Embed API, the create version without-markup is not working and the downloaded PDF file does not show any markup changes.                                            |
| HMA-343138 | Cannot assign a member to a project request for failed delegations.                                                                                                    |
| HMA-343043 | Adobe cloud should not be blocked in the network if you are trying to access markup with PDF Embed API.                                                                             |
| HMA-342918 | In case of Tasks, hovering on task attachments doesn't magnify the thumbnail.                                                                                                    |
| HMA-342794 | For Safari browser, the thumbnails are not getting generated.                                                                                                    |
| HMA-338603 | On Google Chrome and Microsoft Edge browser, PATCH and DELETE methods are not working on an ISAM setup.                                                                             |
|            | Workaround:                                                                                                    |
|            | This issue can be resolved by making the following CORS configurations:                                                                                                    |

| Issue ID   | Description                                                                                                    |
|------------|----------------------------------------------------------------------------------------------------|
|            | Access-Control-Allow-Origin <plan isam="" url=""> Access-Control-Allow-Methods GET, POST, OPTIONS, PUT, DELETE, PATCH Access-Control-Allow-Headers accept, authorization, content-type, x-requested-with Access-Control-Allow-Credentials true Access-Control-Max-Age 1</plan> |
| HMA-338197 | In case of Enhanced calendar, when using a Safari browser, it does not display the scroll for the current time.                                                                                                    |
| HMA-337095 | A Slack user (Plan admin) can assign themselves to a project, but cannot access the slack channel from Communicate.                                                                                                    |
| HMA-334654 | If using a Safari browser, the Manage selections in the workflow approval displays two sections.                                                                                                    |
| HMA-334635 | When using Slack, if a non-slack admin user tries to add a member to a project, an incorrect error message appears.                                                                                                    |
| HMA-332834 | On Plan Reports, the Resource Task Load has some input fields that are mentioned as Optional as well as Mandatory.                                                                                                    |
| HMA-332833 | There is no progress bar to know if the Birt report is loading or not.                                                                                                    |
| HMA-332411 | When creating or copying Campaign projects, high response times observed.                                                                                                    |
| HMA-332406 | When publishing Offers or Offer lists, High response times observed.                                                                                                    |
| HMA-332405 | Some degradation seen when accessing Plan > Offers.                                                                                                    |
| HMA-330115 | Deleting approvers, from the selected steps, does not unblock the users from selection after the steps are deleted.                                                                                                    |
| HMA-329839 | In Unica Insights Reports, todays date is not mentioned at the bottom of the excel exported file type.                                                                                                    |
| HMA-329451 | When two or more users are using Plan simultaneously, the UI language of the Plan's section displays the last logged in user's language.                                                                                                    |
| HMA-328588 | Offer revision history not getting localized.                                                                                                    |

| Issue ID      | Description                                                                                                    |
|---------------|----------------------------------------------------------------------------------------------------|
| HMA-326549    | Approvals should not be automatically delegated when it is in Not started state.                                                                                                    |
| HMA-326322    | Pasting to a Cell fails, if the Cell has a "Control Cell" assigned where the control cell is recently created.                                                                                                    |
| HMA-325768    | In multiple cases, Task list sorting is lost.                                                                                                    |
| HMA-325720    | For Plan objects, Logout option is not working as expected.                                                                                                    |
| HMA-324429    | In some cases, the To-do preview points to incorrect To-do when clicked multiple times.                                                                                                    |
| HMA-319048    | When adding items for approval from an external CMS, the application was getting logged out.                                                                                                    |
| HMA-307200    | On the enhanced workflow UI, you cannot move stages using drag-and-drop.                                                                                                    |
| HMA-283675    | When URL value is used in a single select attribute value, all attribute values display.                                                                                                    |
| HMA-283523    | When an 000 user tries to assign the task to himself, delegation fails.                                                                                                    |
| Defect 272141 | If you use the required attributes feature in versions before 10.1 and have upgraded to version 12.0, the rules for required features are not retained in version 12.0. To make an attribute required, you must edit the attribute and select the Required option for the attribute. However, this makes the attribute a required attribute on all the forms that it is included in. |
|               | This issue does not occur if you upgrade from version 10.1 or newer version.                                                                                                    |
| N/A           | When integrated with Tivoli Access Manager, under select circumstances, an "Incomplete Reply from server" error might occur when performing certain actions in the application (for example, configuring form attributes).                                                                                                    |
| N/A           | REST API support is not available for all APIs. To see supported APIs in V12, see the Unica Plan REST APIs documentation.                                                                                                    |

| Issue ID               | Description                                                                                                    |
|------------------------|----------------------------------------------------------------------------------------------------|
| N/A                    | The systems that use DB2 v10.1, the NOT EXISTS operator produces duplicate results. Results can be incorrect for queries that include a NOT EXISTS clause.  As a workaround, you can set the DB2_ANTIJOIN registry parameter to NO and restart the DB2 server. Forexample, <db2-home>\BIN&gt;db2set DB2_ANTIJOIN=NO</db2-home>                                            |
| HMA-303714             | When the rich text is at screen bottom and users need to scroll down the screen to reach it, use of tools of Rich Text makes the scroll to back to the top of the screen.  When the rich text field has a scrollbar and a table is inserted at the bottom of this field, the user needs to scroll the field to see the contextual menu of table when they selects a cell. |
| HMA-176872, HMA-176873 | During installation, uppercase database credentials cause errors.  Workaround: Enter database details for the host name and domain name in lower case characters.                                                                                                    |
| N/A                    | In a Safari browser, when you click <b>Download Original</b> in the markup window, the file is saved successfully on disk. However, it opens a blank tab window along with every download. This is a Safari browser issue.  To avoid this issue you can try to hold the <b>Option</b> key and click <b>Download Original</b> to download without opening new              |
|                        | blank tab. You can also right click <b>Download Original</b> to open a context pop-up menu. Click <b>Save Image As</b> to save the file to the desired location. It does not open a new tab.                                                                                                    |